**stat8** | Bacnet Thermostat 8

#### **Description**

This full-featured thermostat is designed for cooling and heating systems in residential and commercial buildings. The thermostat can be configured for use with air handlers, fan coils, VAV, modulating valves and practically any HVAC application. All models support bacnet and modbus protocol which allows easy integration with the big name control systems like Niagara, Siemens, Honeywell, Johnson Controls, Delta, Reliable and Kreuter to name a few.

There are five relays and two analog outputs as well as 8 universal inputs. These i/o can be configured using the free software. There are more than 300 settings with many options for each of the settings so its possible to configure these devices for most any application. Once the unit is configured, save the config file for copying to other controllers and backing up project settings.

Options are available for humidity / enthalpy.

# $\boxed{20.0^{\circ}C}$  $Med$ SYS Auto 内国国国国

,,,,,,,,,

Occupied Time 00:16 64.5°F

#### **Highlights**

- Bacnet MSTP and Modbus RTU protocols over RS485.
- Baudrates : 9600, 19.2k, 38.4k, 57.6k, 76.8k and 115.2kBaud.
- Well documented register list for easy integration with other systems.
- 8 universal inputs for external temperature sensors, contacts, etc.
- 5 relay outputs, each rated at 24vac, 2 amps.
- 2 analog outputs, 0-10V @ 100ma.
- Color LCD display with scroll bar.
- Easily configure the thermostat for practically any application.
- Clock with infinite life supercap battery backup.
- Uses 32 bit Arm CPU with 12 bit analog readings,support voltage

up to 220V..

#### **Typical Application**

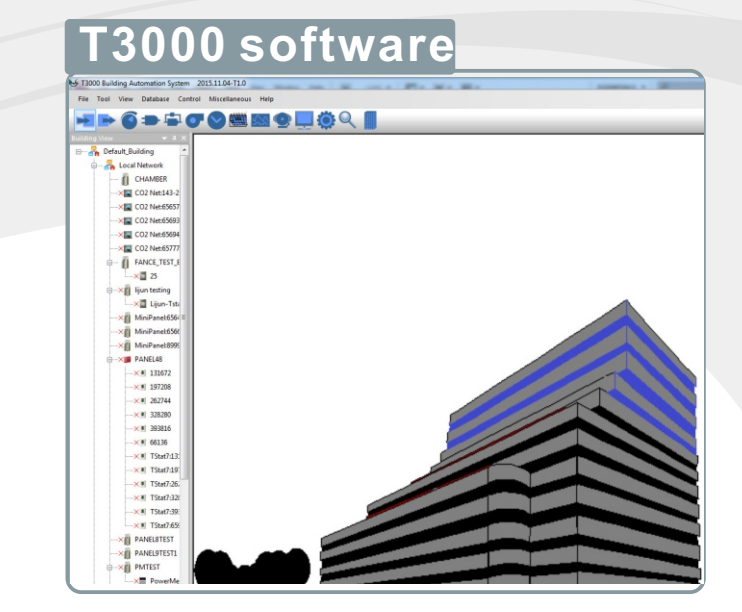

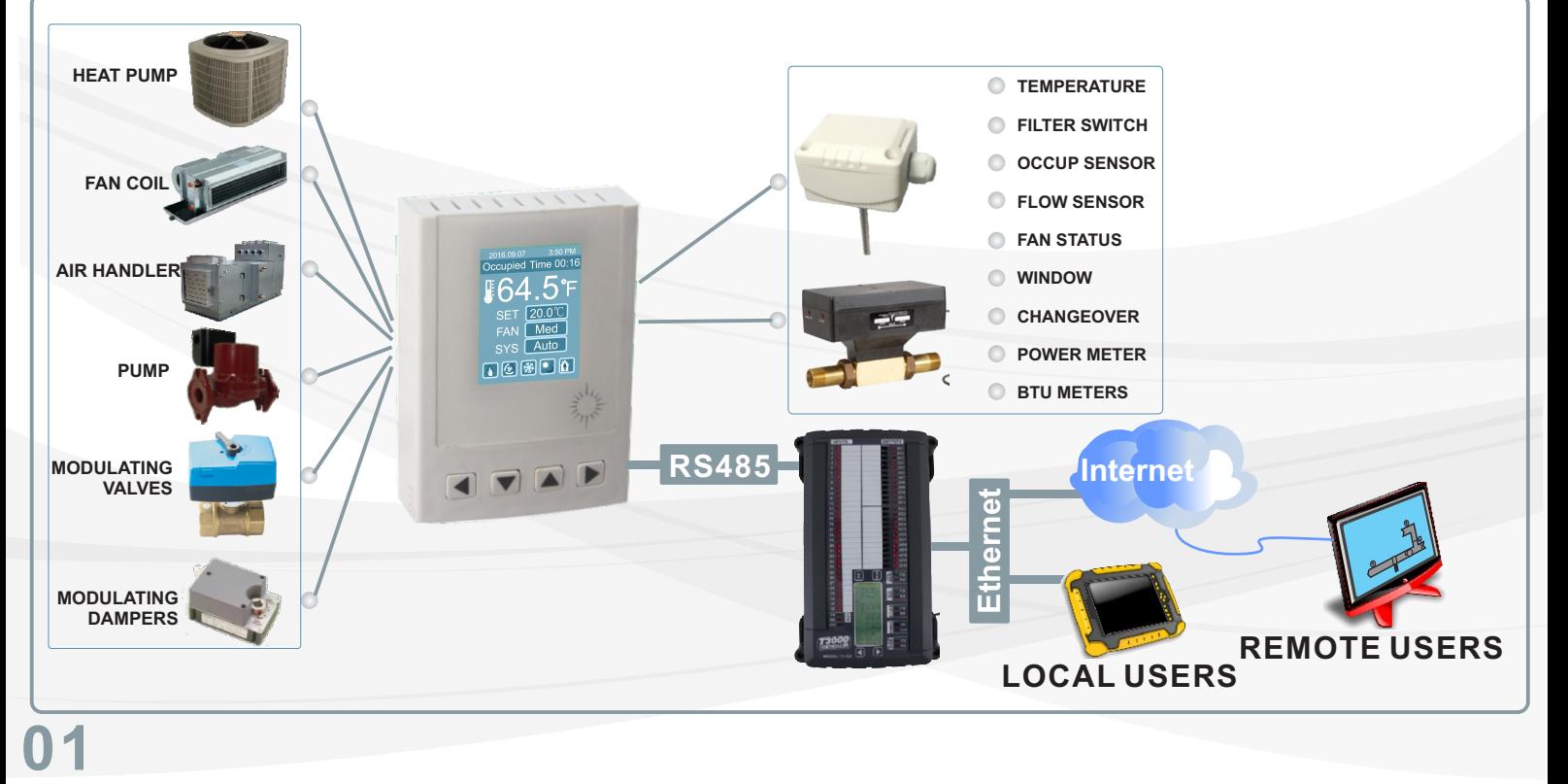

### **Specifications**

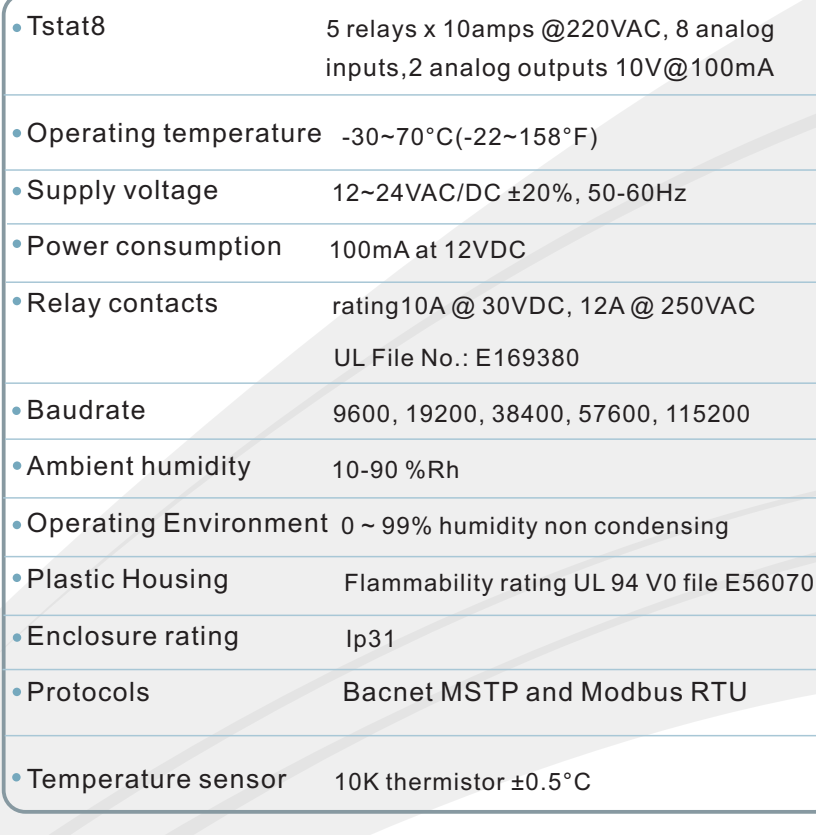

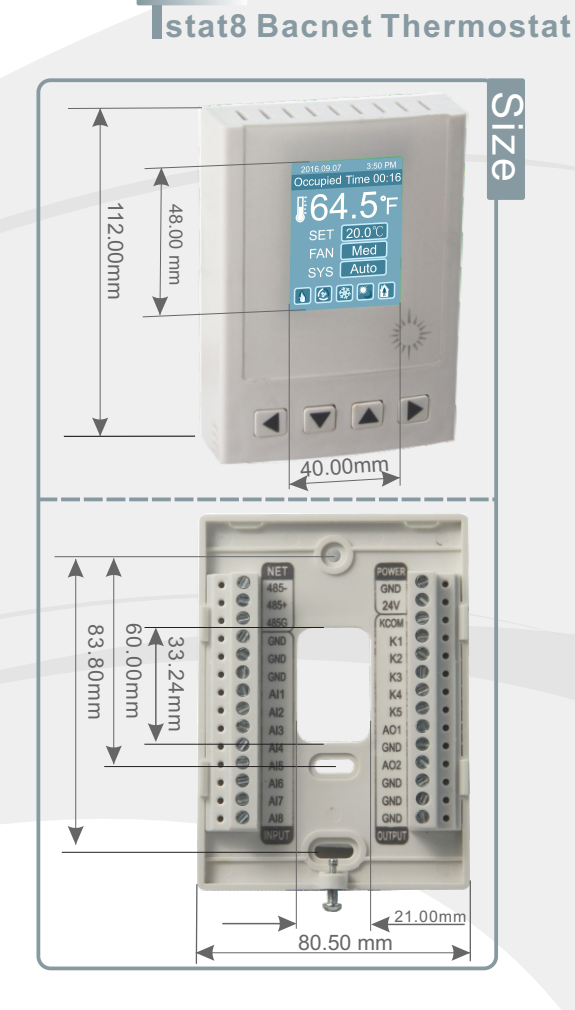

# **Wiring Diagram**

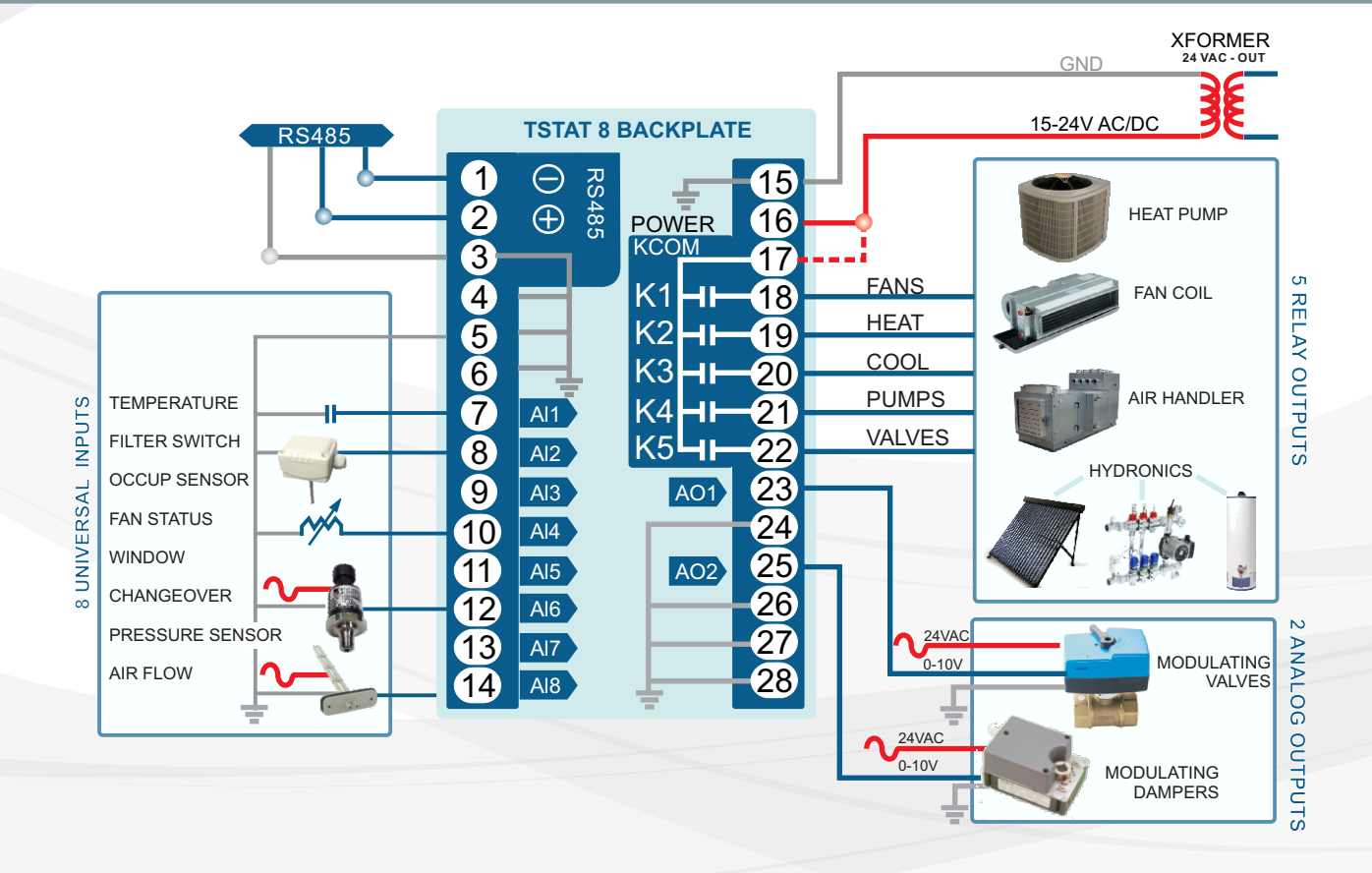

# **02**

#### **Tstat8 Bacnet Thermostat**

#### **Approvals**

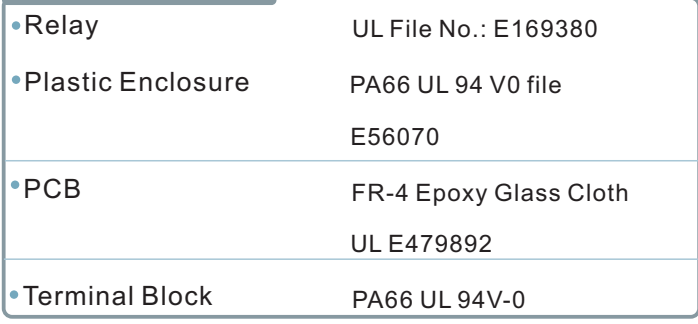

#### **Software**

8 analog inputs,2 analog inputs;5 digital outputs

Industry standard Bacnet & Modbus protocols

User screen displays

Day at home, work time, night at home, sleep, holiday

● 3 PID controllers

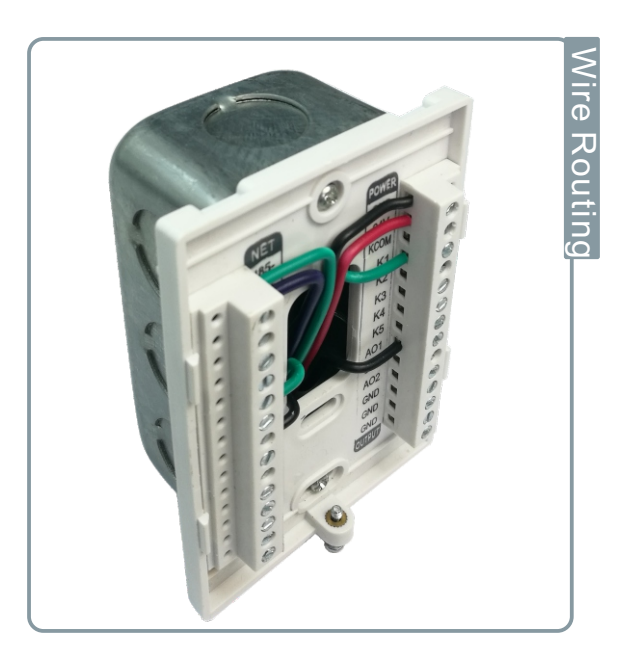

### **Bacnet Objects**

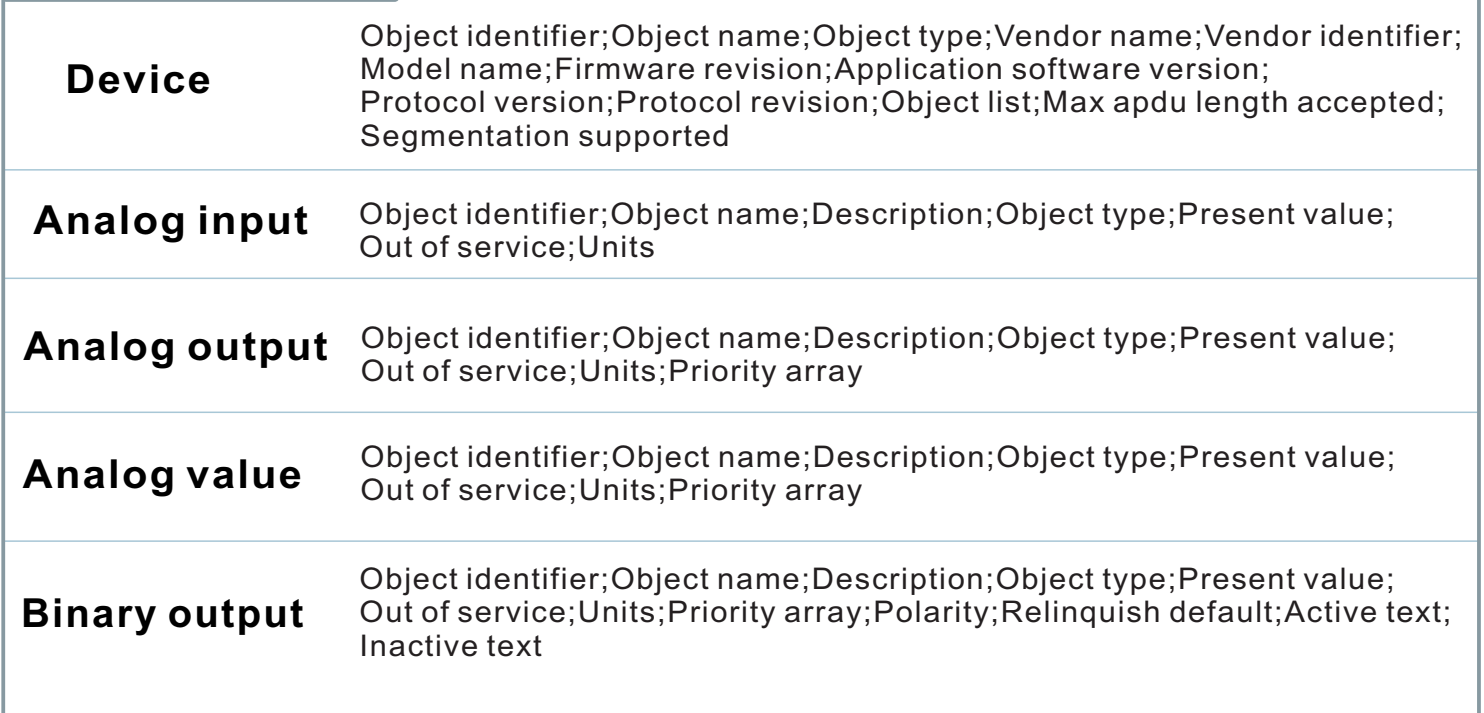

#### **stat8 Bacnet Thermostat**

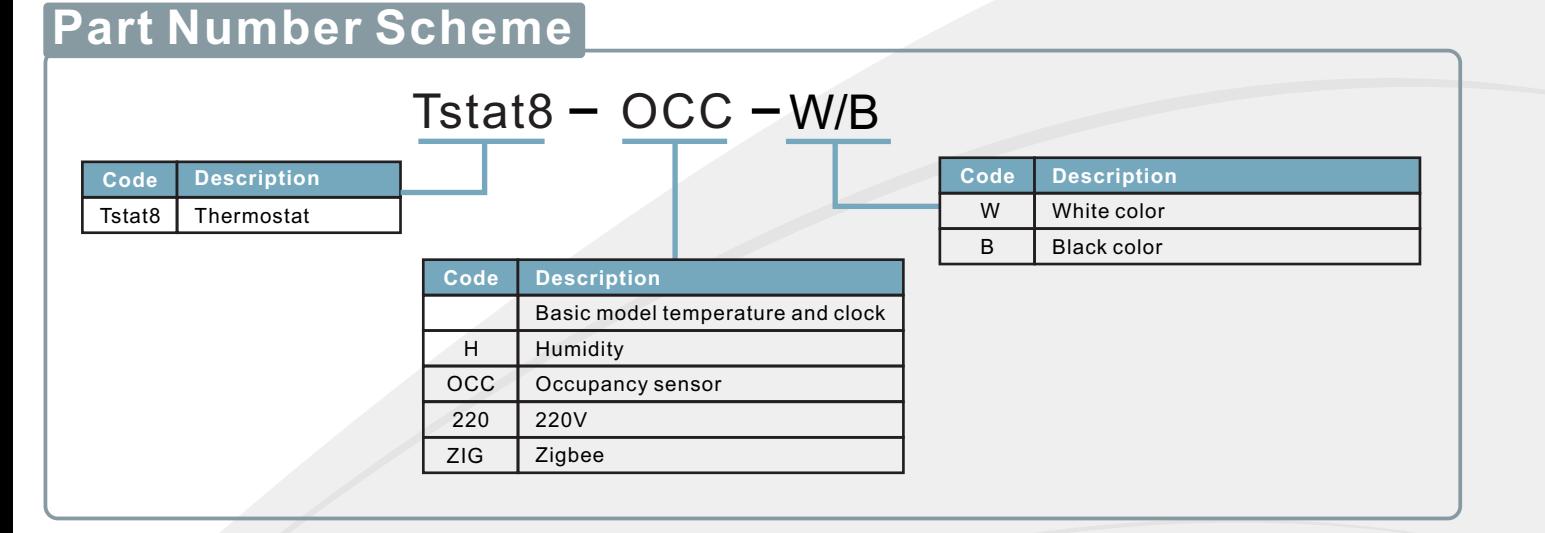

### **Highlights**

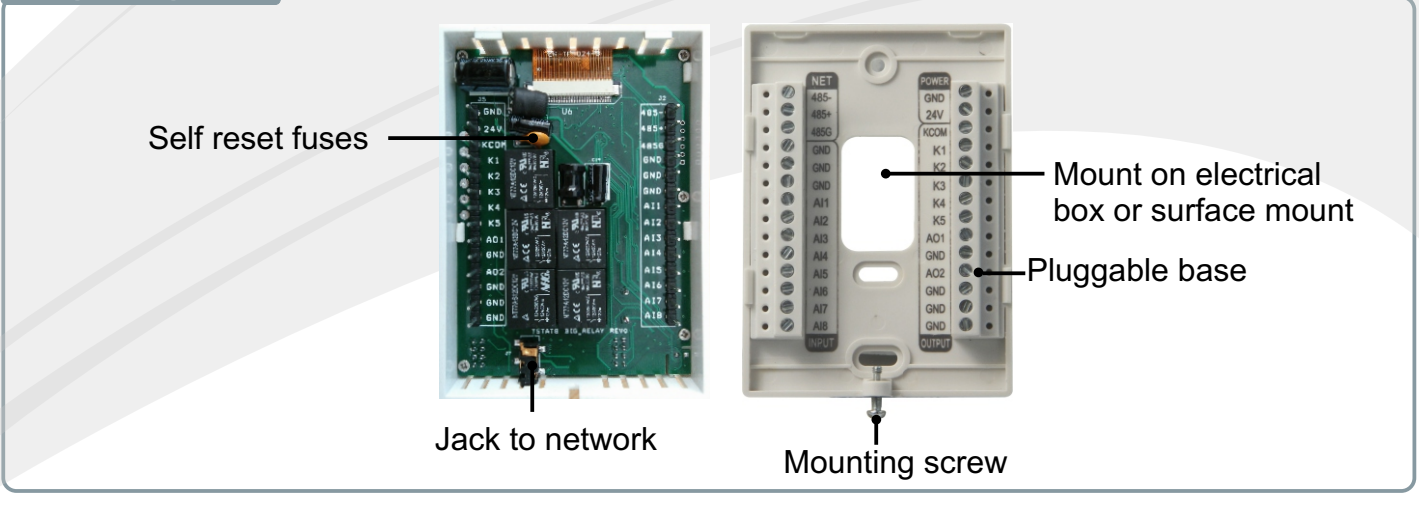

#### **Advanced Menu Item Details**

They have several advanced menu items which can be adjusted in the field to suit the application and tune the operation of the thermostat. Generally speaking, all the parameters are set up at the factory on an order-by-order basis and will give satisfactory results out of the box.

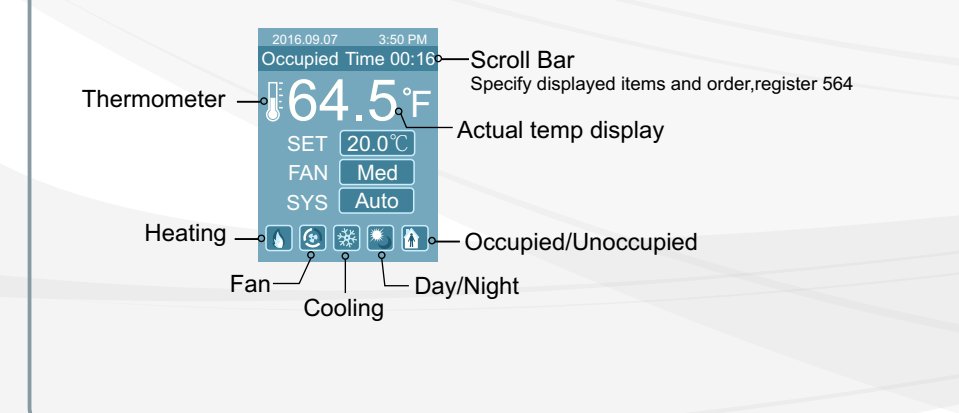

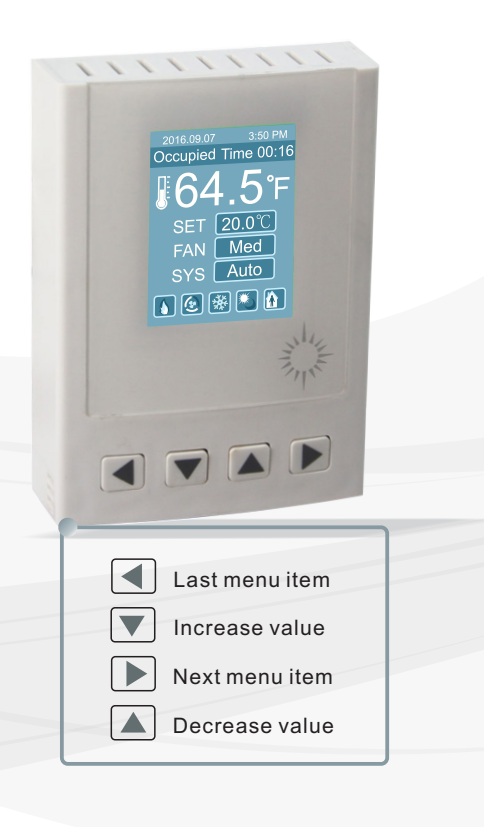

#### **LCD Screen Display**

**1.**When you press  $\Box$  or  $\Box$ , it will increase or decrease the set point value. The value will flash two times, then it will confirm the setting automaticlly.

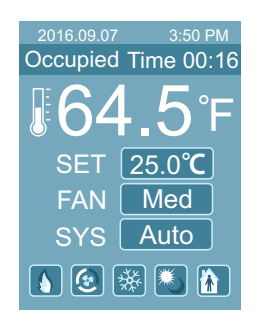

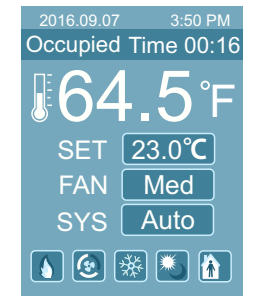

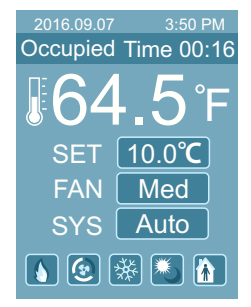

**2.** In the normal mode, press both  $\Box$  and  $\Box$  at the same time. Hold for several seconds, it will switch to the menu mode. Press  $\Box$  or  $\Box$  to scroll through the menu options such as 'Add', 'CAL', 'bAU', 'UNITS' and many others. To change the values at a particular menu, press  $\Box$  or  $\Box$ , the chosen value will be stored automatically. To change the unit's address, scroll through the menu until you reach 'Add'. Press  $\Box$  or  $\Box$  to increase or decrease the unit's address from 1 to 254.

To change the baudrate, locate 'bAU' within the menu and use  $\Box$  and  $\Box$  to choose 19200 or 9600.

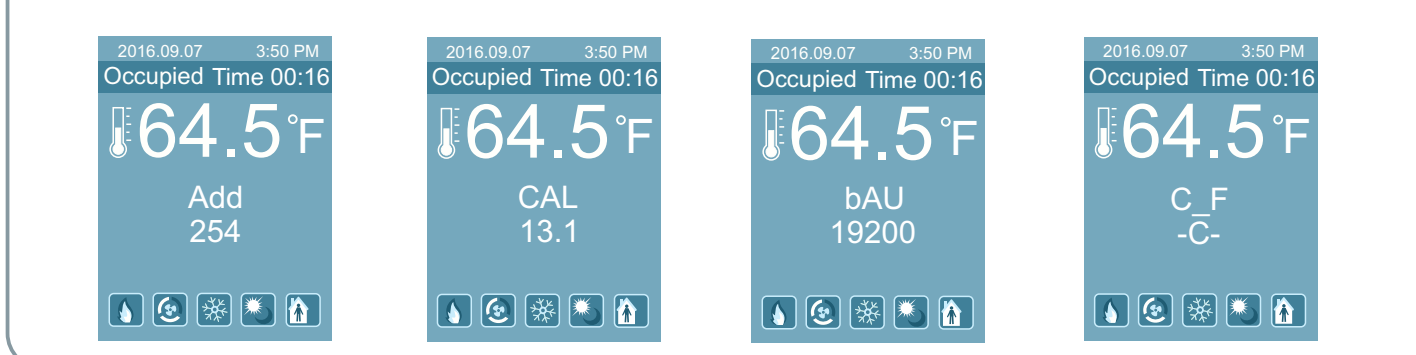

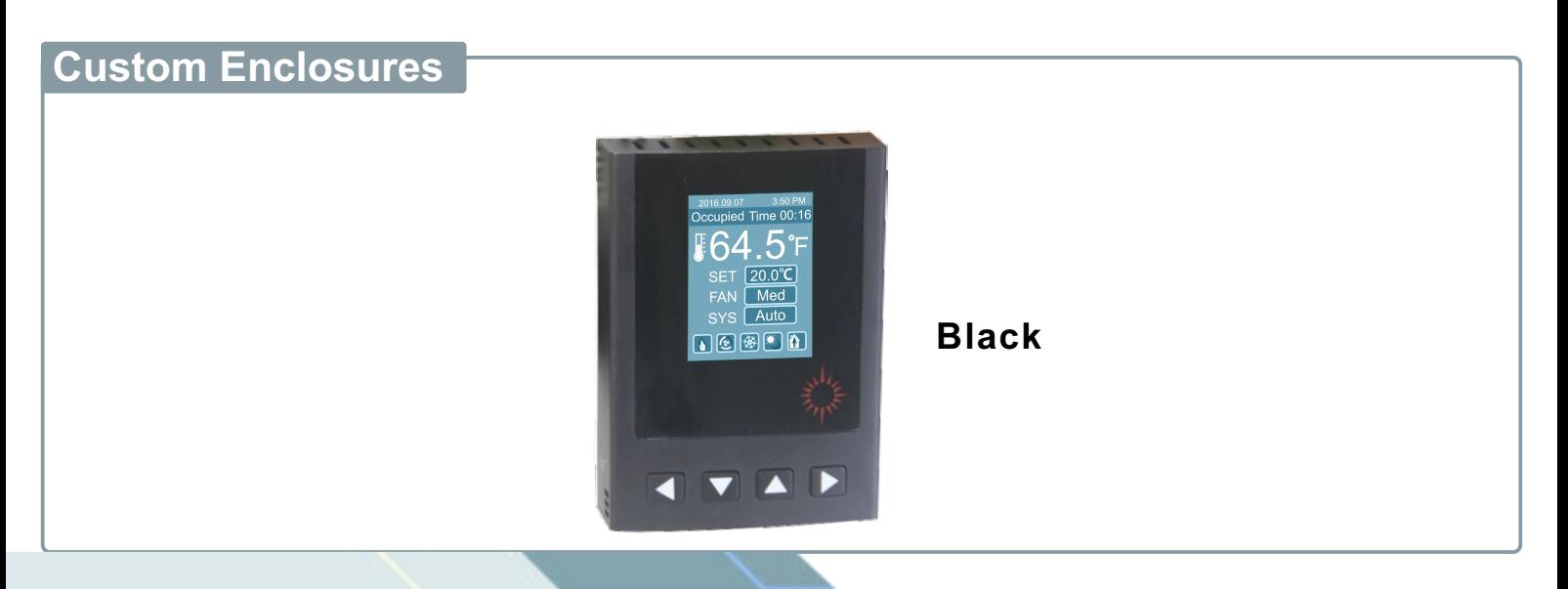

## **T3000 operation**

1.Connect Tstat8 to PC by RS485, start T3000 software

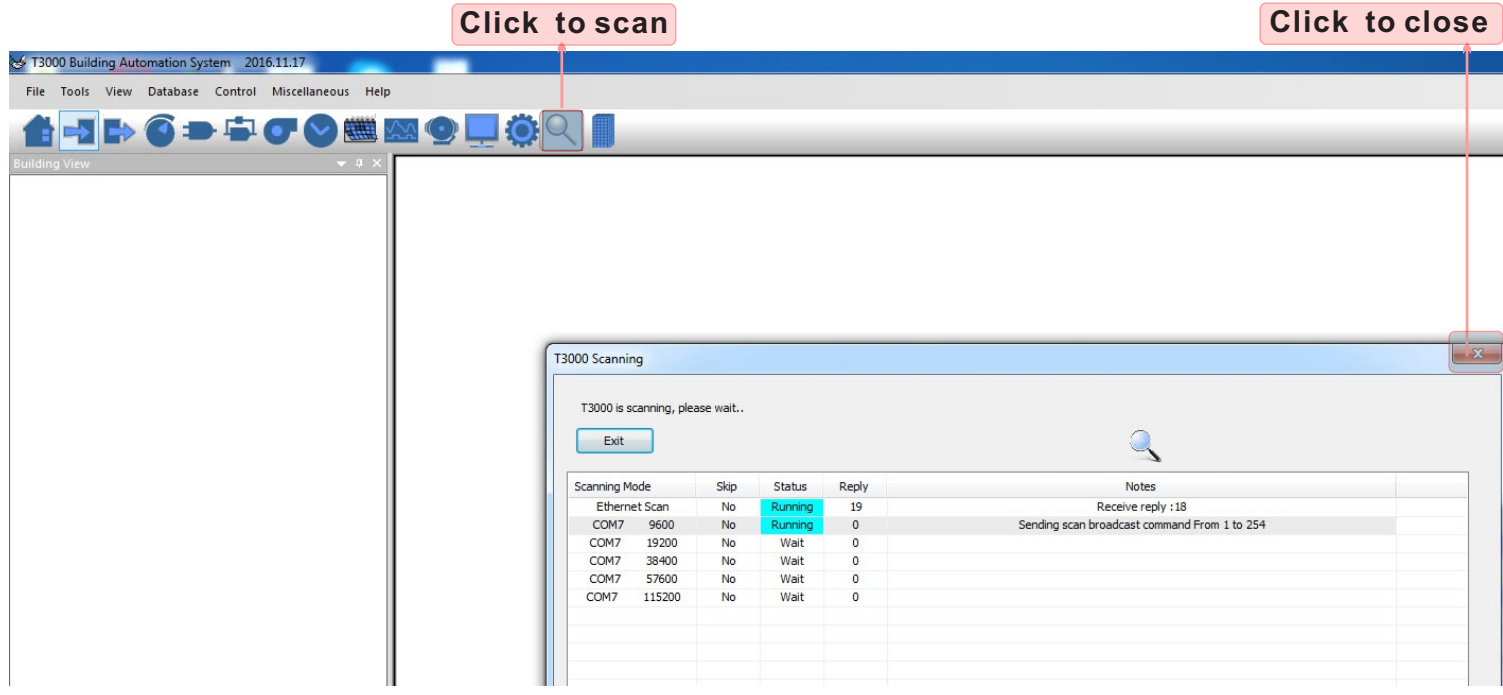

2.Click the button  $\cup$  to scan, the following view will appear and close it as the picture indicates.When discussing Tstat8,close the view.

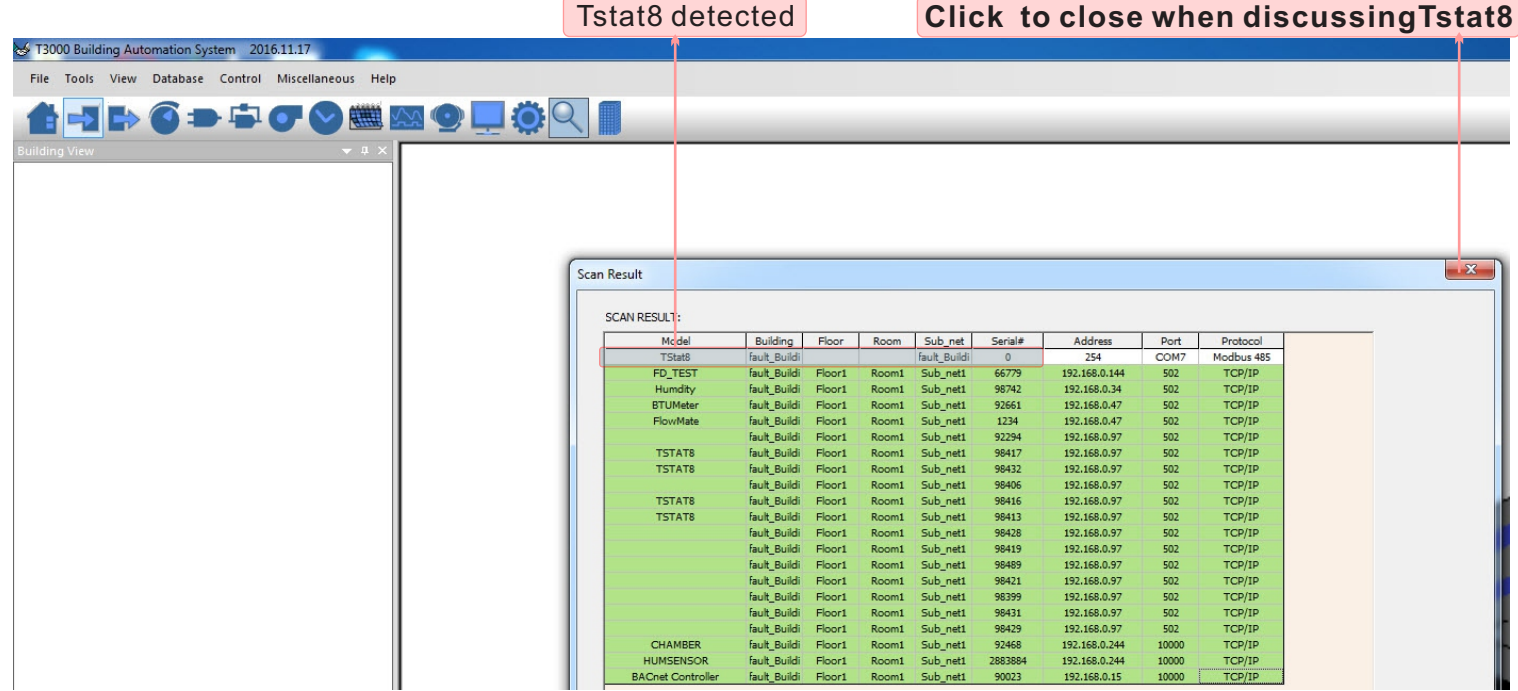

#### **T3000 operation**

choices,click as below.

3.Click Tstat8 log,then click "input" ,the T3000 will show all the information of it.To change name or

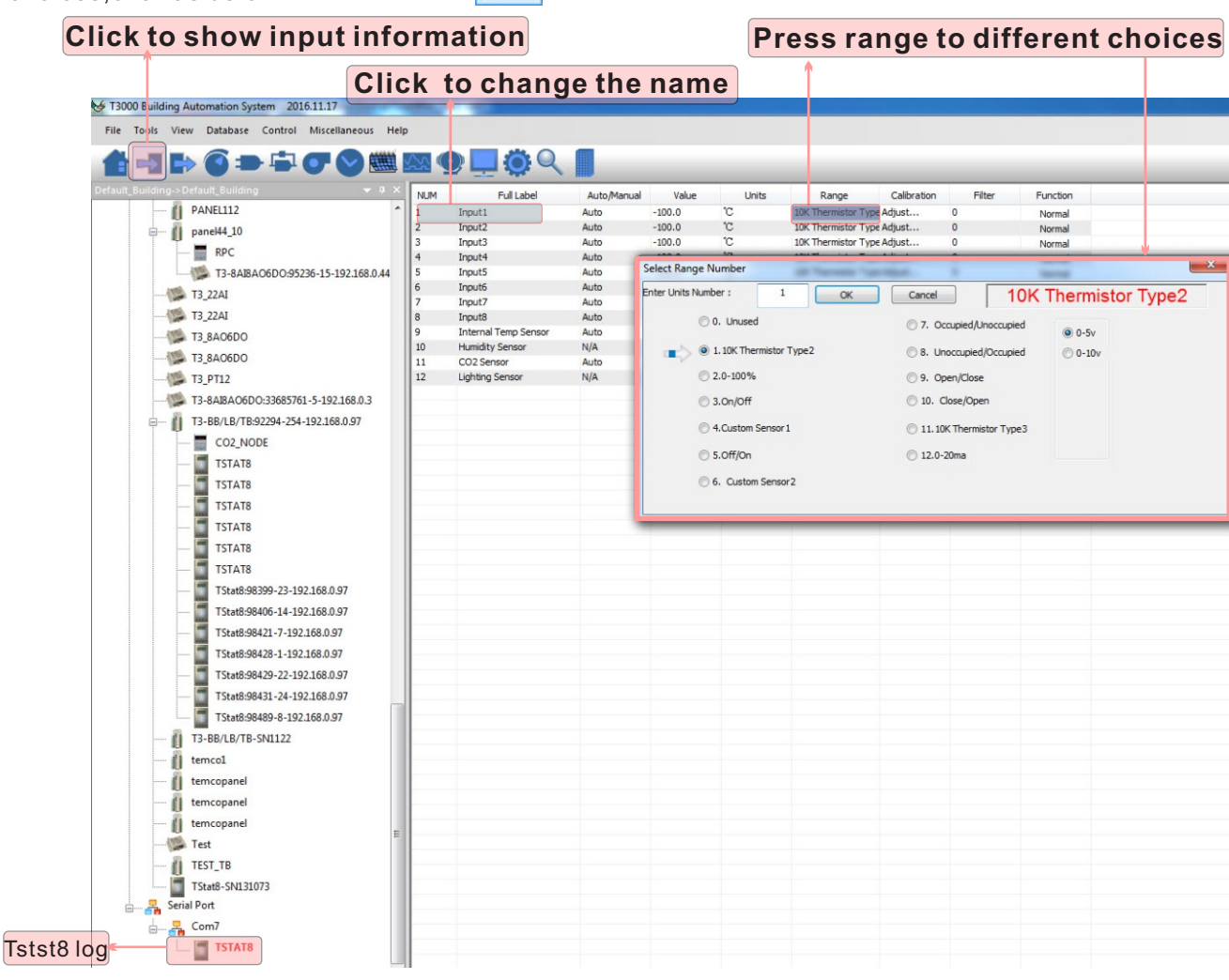

4. Click to do settings, you can see a tab below about setpoint and temperature.

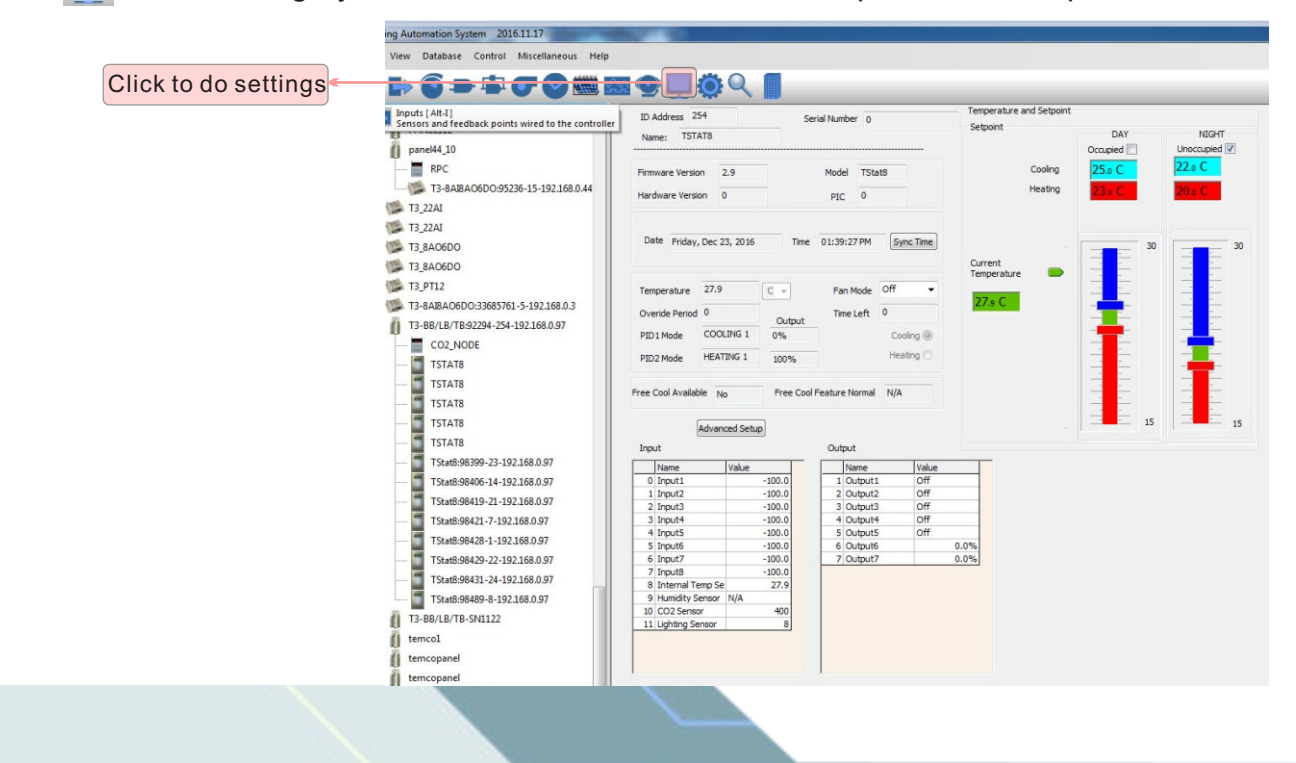

## **T3000 operation**

5.Click to to do settings,you can see a tab below about parameter.Click PIDs tables,you can find PIDs set Dialog.

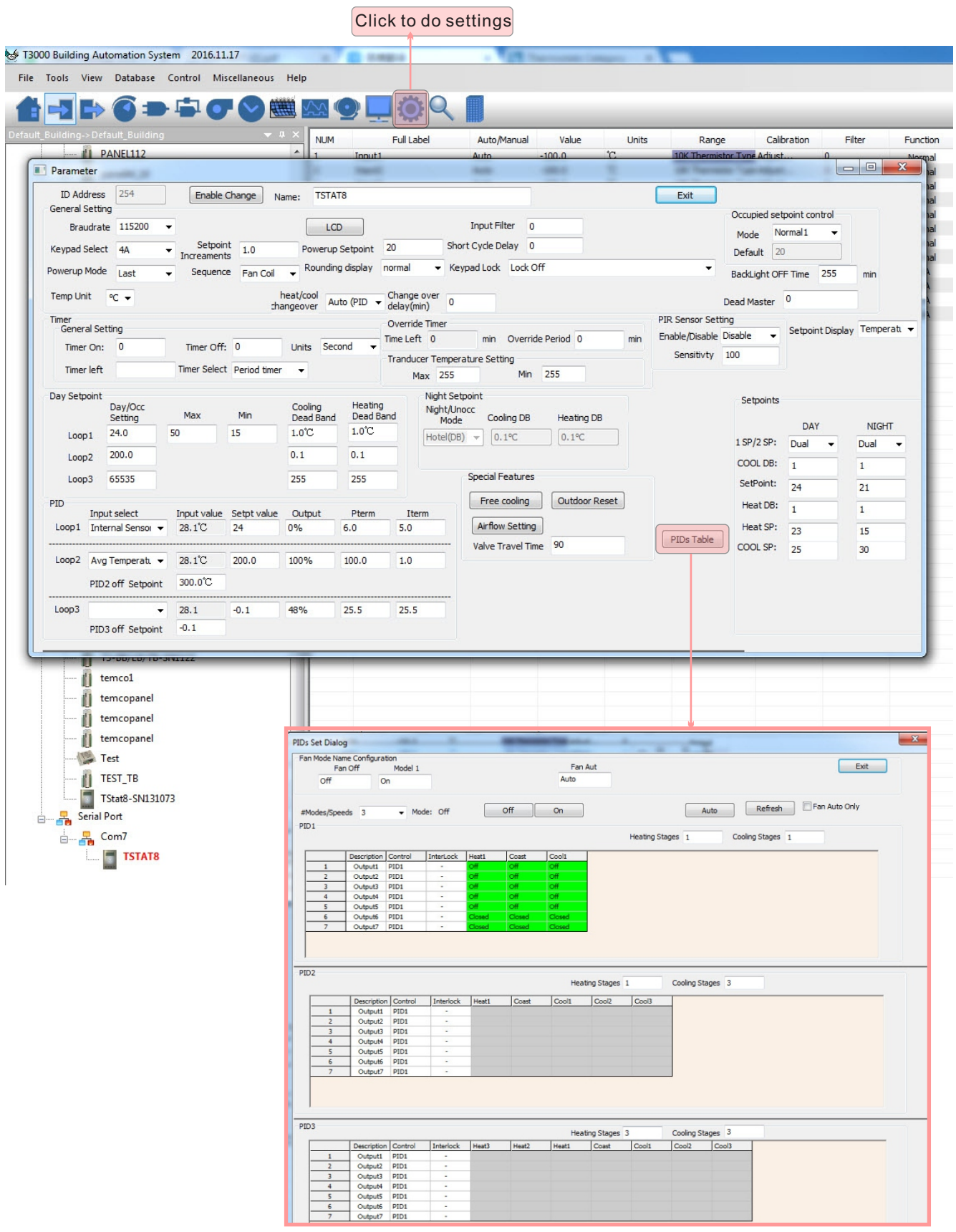

# Description (

 $\frac{1}{2}$ 

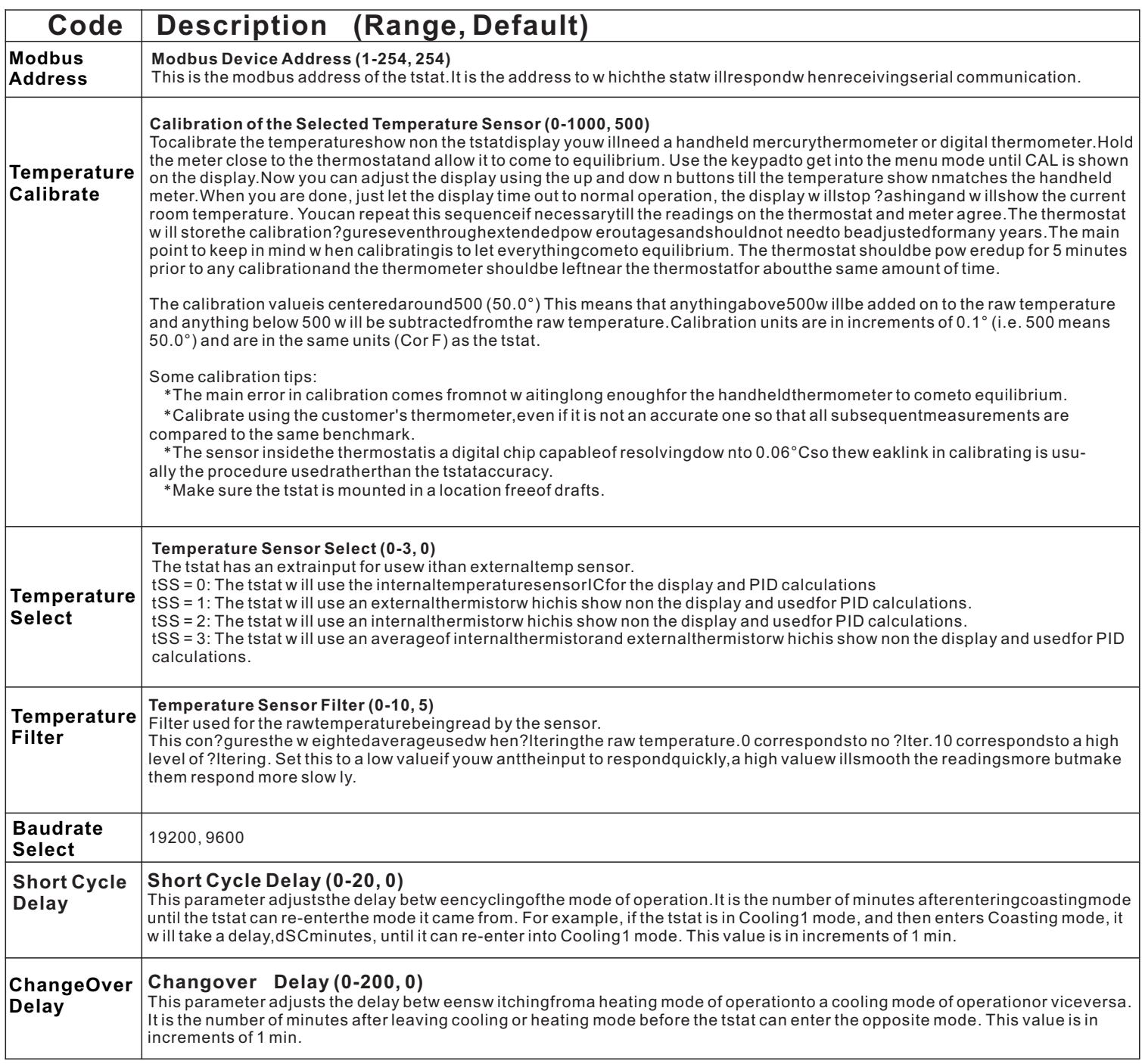

# Description (

 $\frac{1}{2}$ 

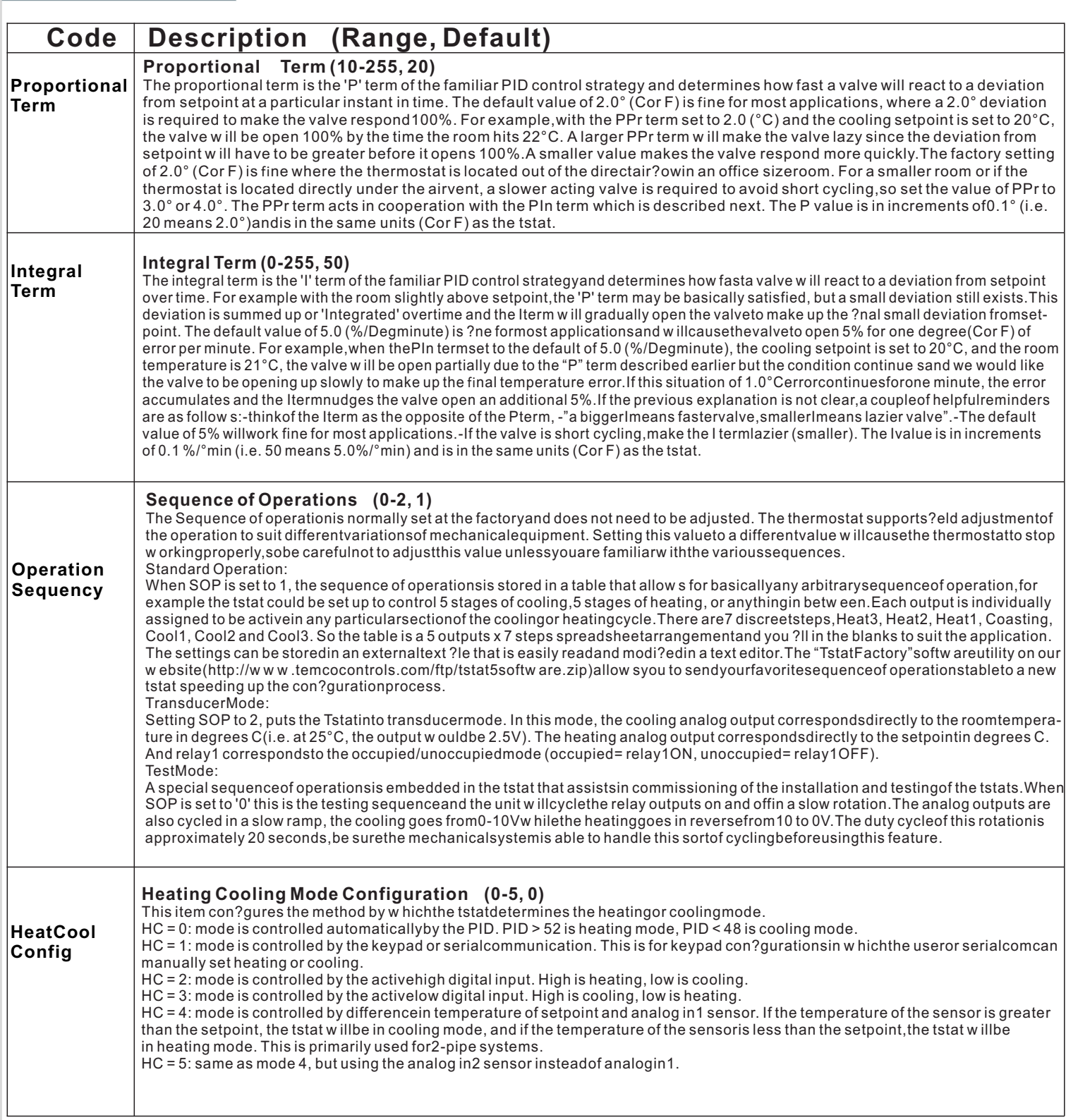

# Description (

 $\frac{1}{2}$ 

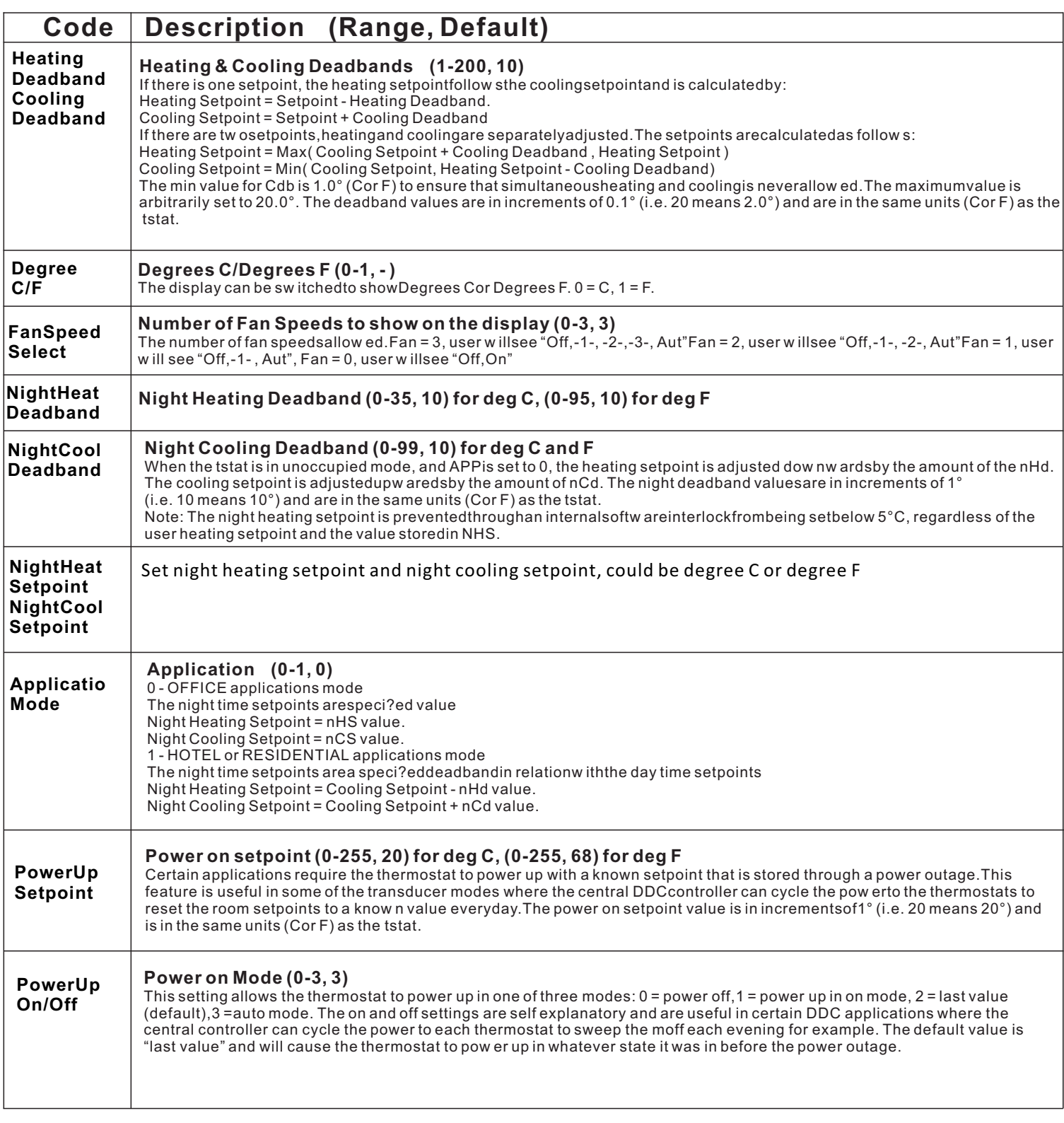

# Description (

D

 $\frac{1}{2}$ 

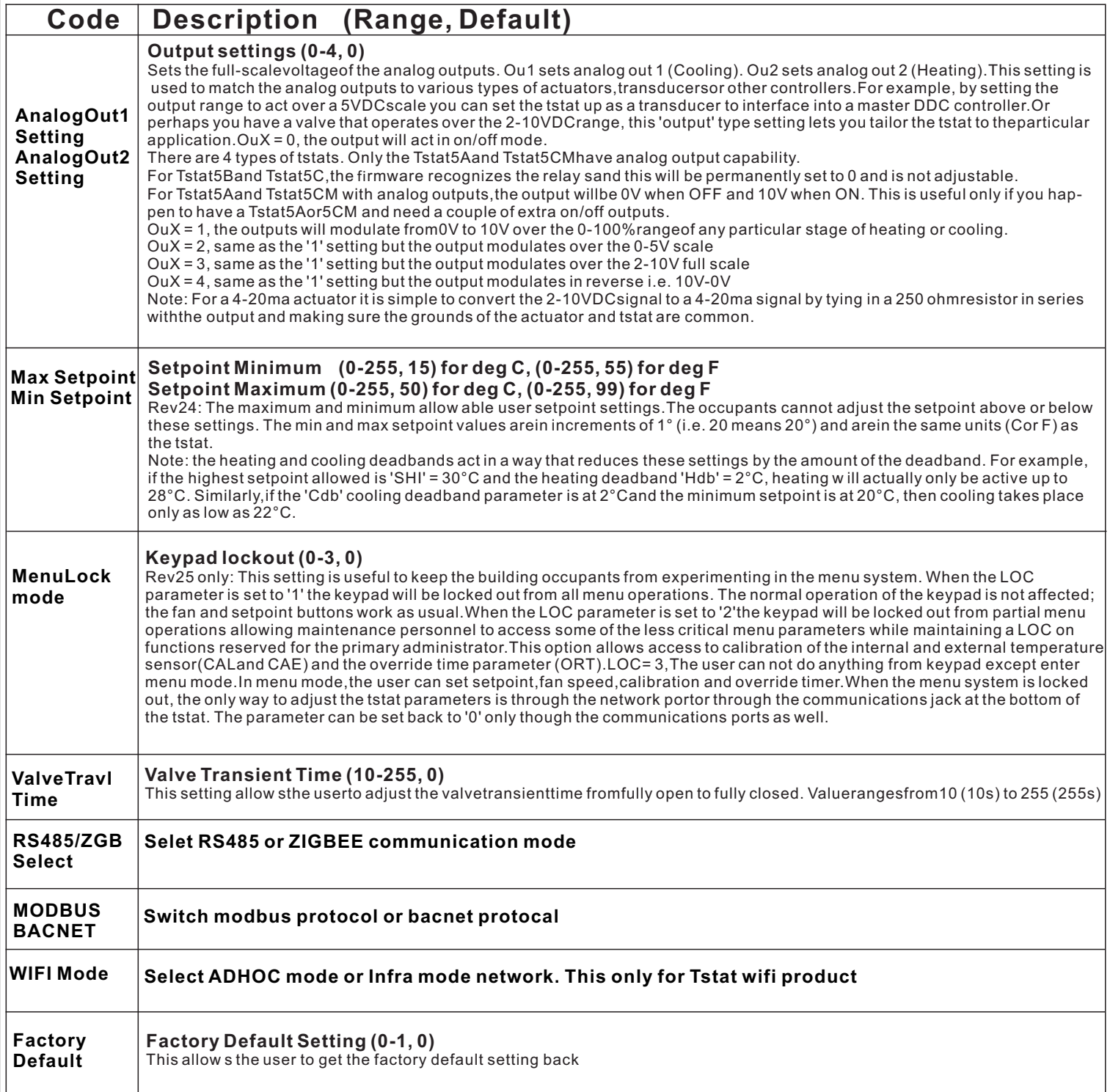

### Modbus Register List

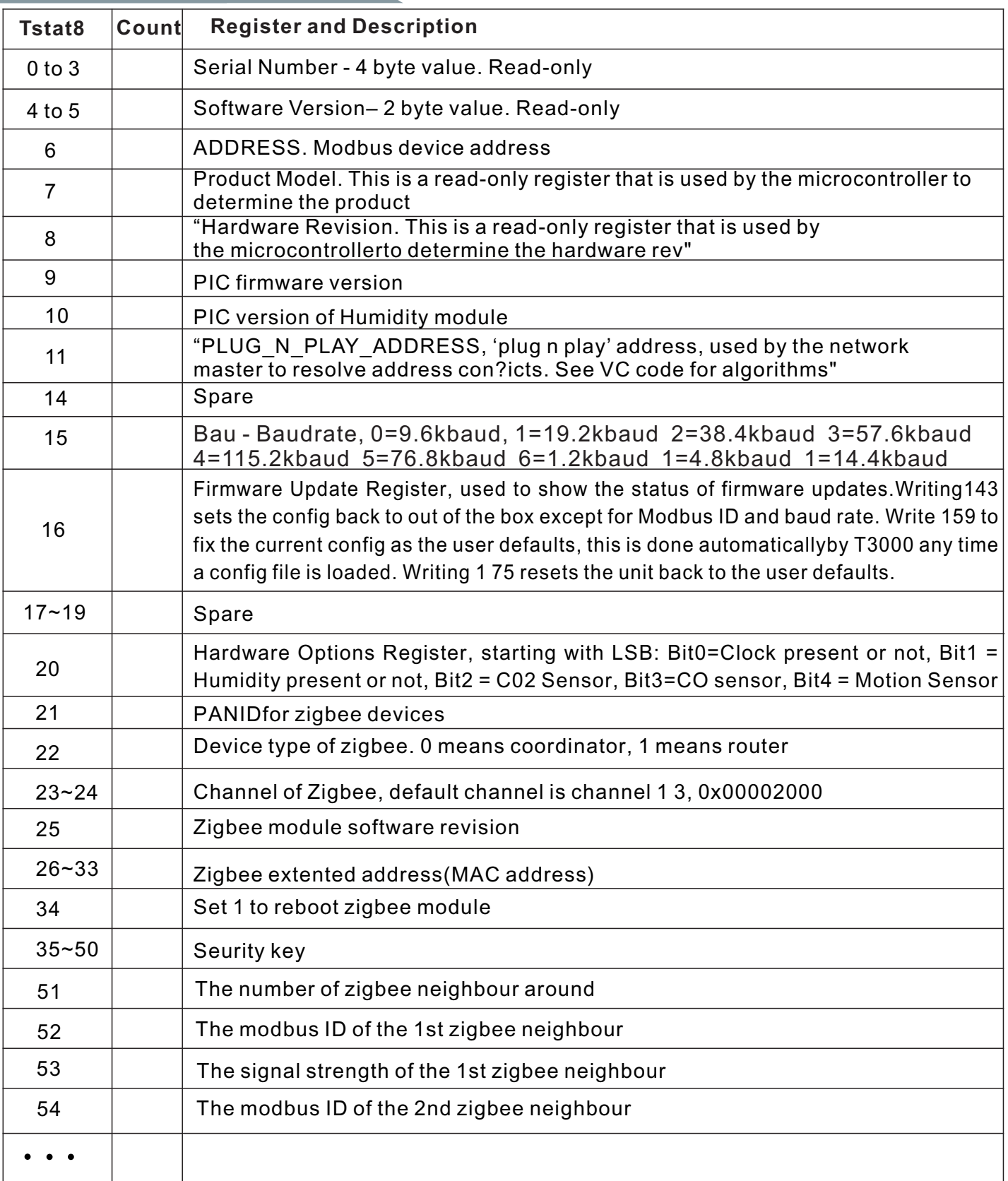

\*The register list is very long ,it can be downloaded as an excel spreadsheet (03ModbusBacnetRegisterList.xls) at the following link:http://tinyurl.com/ybaj9d3u

## **Bacnet Register List**

Support BACnet Object Type

analog-input, analog-output, analog-value, binary-input, binary-output, device

Support BACnet Service

who-is, i-am

object-identifier, object-name, object-type, present-value, units, object-list,

vendor-id, vendor-name, system-status, confirmed-service, unconfirmed-service

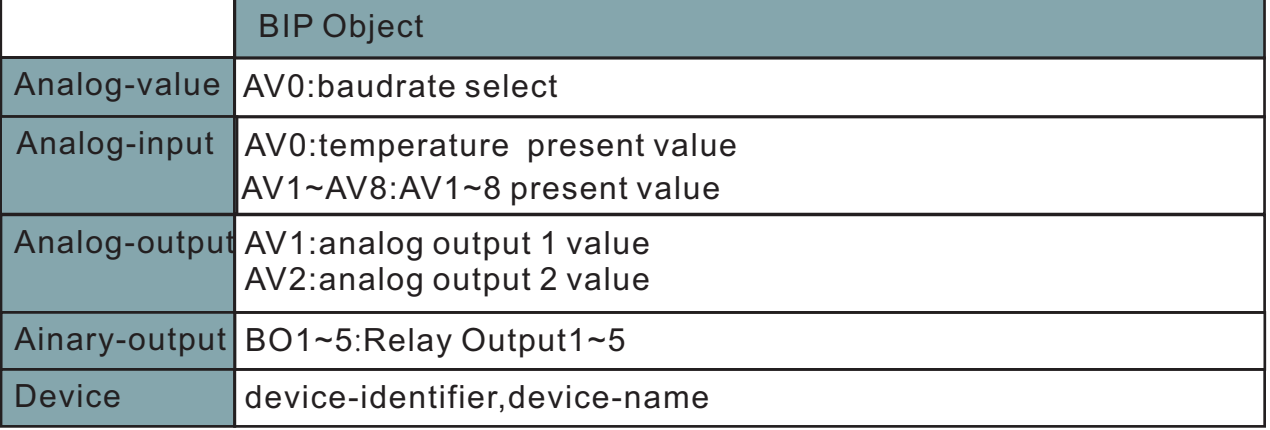